# Teddy Together

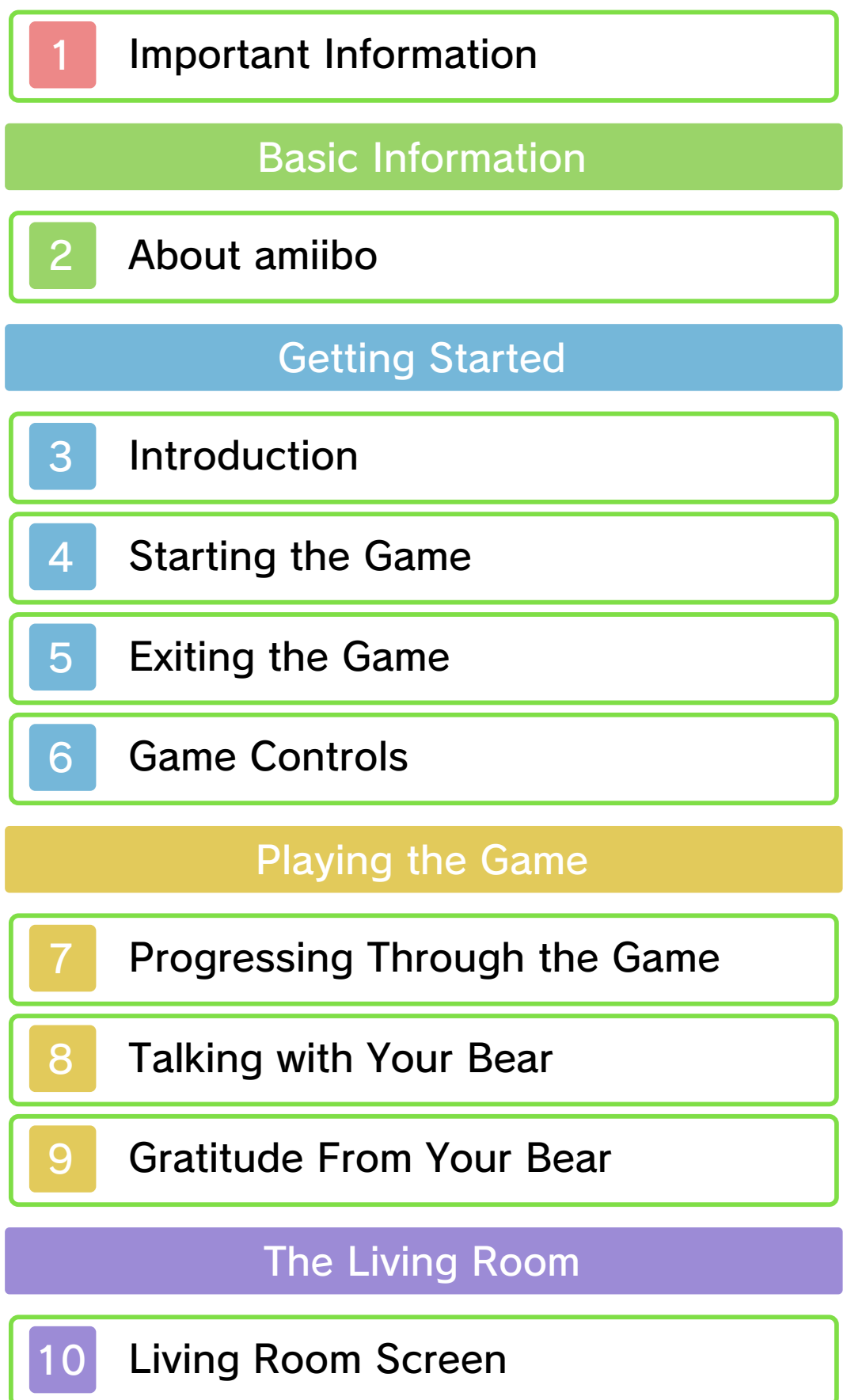

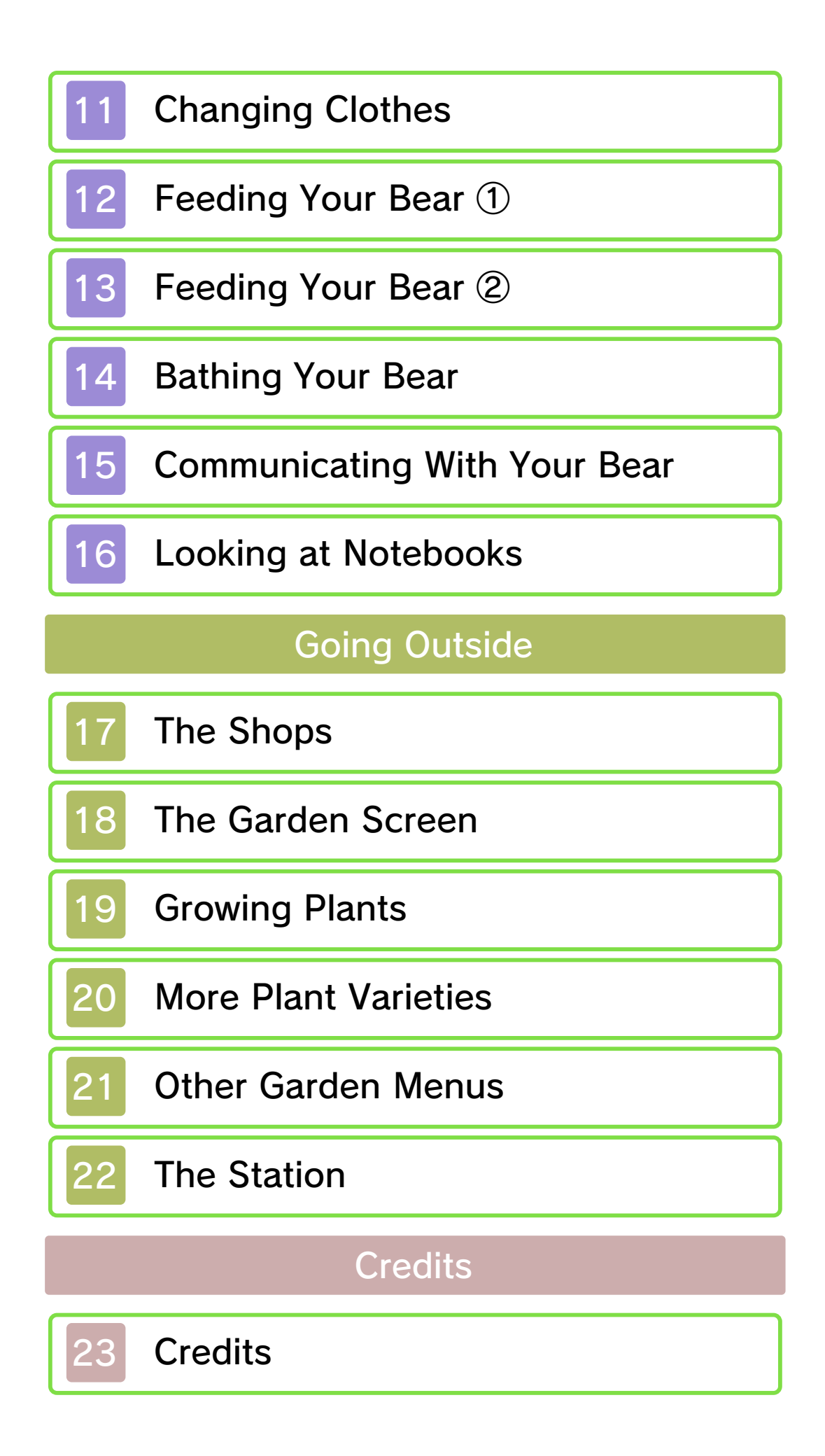

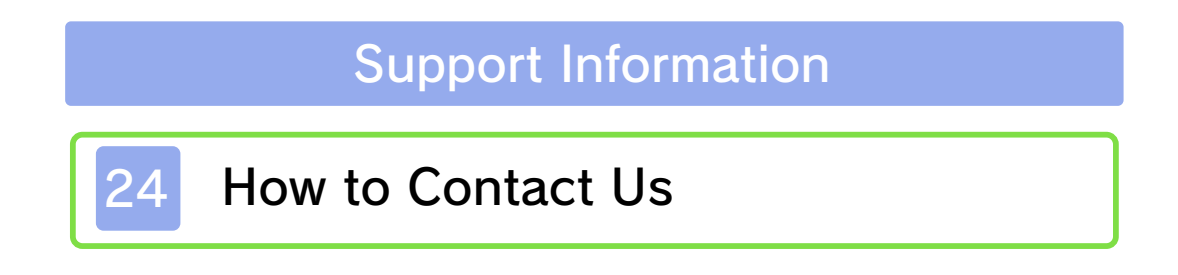

#### 1 Important Information

Please read this manual carefully before using this software. If the software is to be used by young children, the manual should be read and explained to them by an adult.

- $\blacklozenge$  Unless stated otherwise, any references to "Nintendo 3DS" in this manual apply to all systems in the Nintendo 3DS™ family.
- $\blacklozenge$  When playing on a Nintendo 2DS™ system, features which require closing the Nintendo 3DS system can be simulated by using the sleep switch.

#### A IMPORTANT

Important information about your health and safety is available in the Health and Safety Information application on the HOME Menu. You should also thoroughly read the Operations Manual, especially the "Health and Safety Information" section, before using Nintendo 3DS software.

#### Language Selection

The in-game language depends on the one that is set on the system. This title supports five different languages: English, German, French, Spanish and Italian. If your Nintendo 3DS system language is set to one of these, the

same language will be displayed in the software. If your Nintendo 3DS system is set to another language, the in-game default language will be English.

For instructions about how to change the system language, please refer to the System Settings electronic manual.

#### Age Rating Information

For age rating information for this and other software, please consult the relevant website for the age rating system in your region.

www.pegi.info PEGI (Europe):

USK (Germany): www.usk.de

Classification Operations Branch (Australia): www.classification.gov.au

OFLC (New Zealand): www.classificationoffice.govt.nz

Russia: minsvyaz.ru/ru/documents/

#### **Advisories**

This software (including any digital content or documentation you download or use in connection with this software) is licensed by Nintendo only for personal and non-commercial use on your Nintendo 3DS system. Your use of any network services of this software is subject to the Nintendo 3DS Service User Agreement and Privacy Policy, which includes the Nintendo 3DS Code of Conduct.

Unauthorised reproduction or use is prohibited.

This software contains copy protection technology to prevent reproduction and copying of content.

Your Nintendo 3DS system and software are not designed for use with any existing or future unauthorised technical modification of the hardware or software or the use of any unauthorised device in connection with your Nintendo 3DS system.

After the Nintendo 3DS system or any software is updated, any existing or future unauthorised technical modification of the hardware or software of your Nintendo 3DS system, or the use of any unauthorised device in connection with your Nintendo 3DS system, may render your Nintendo 3DS system permanently unplayable. Content deriving from the unauthorised technical modification of the hardware or software of your Nintendo 3DS system may be removed.

This software, instruction manual and other written materials

accompanying the software are protected by domestic and international intellectual property laws.

©2016 BANDAI NAMCO Entertainment Inc.

Trademarks are property of their respective owners. Nintendo 3DS is a trademark of Nintendo.

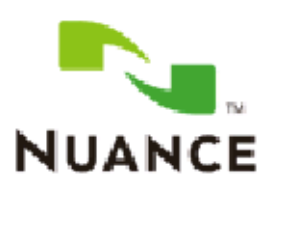

The Nuance logo is a trademark of Nuance Communications, Inc.

CTR-P-AKMP-00

#### 2 About amiibo

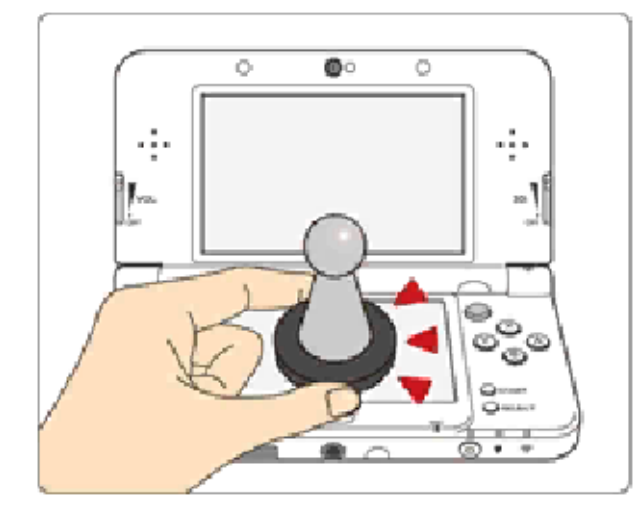

This software supports **:amiibo:** . You can use compatible amiibo™ accessories by touching them to the Touch Screen of a New Nintendo 3DS/New Nintendo 3DS XL system.

Your amiibo aren't just for show. You can use NFC (near-field communication) to connect them to compatible software and play with them in the game.

For more information, visit:

- amiibo.nintendo.eu (Europe)

- amiibo.nintendo.com.au (Australia/ New Zealand)

 $\triangle$  Each amiibo can only hold game data for one software title at a time. In order to create new game data on an amiibo that already has data saved on it from another game, you must first delete the existing game data. You can do this by going to the HOME Menu ⇒ amiibo Settings. ⇒

 $\blacklozenge$  An amiibo can be read by multiple

compatible software titles.

 $\blacklozenge$  If the data on your amiibo becomes corrupted and cannot be restored, go to the HOME Menu ⇒ <del>•</del> ⇒ amiibo Settings and reset the data.

2DS system. with a Nintendo 3DS/3DS XL/ Writer is required to use amiibo The Nintendo 3DS NFC Reader/

## IMPORTANT

A light touch on the Touch Screen is enough for the system to detect your amiibo. Do not press the amiibo into the screen or forcefully drag it across the screen.

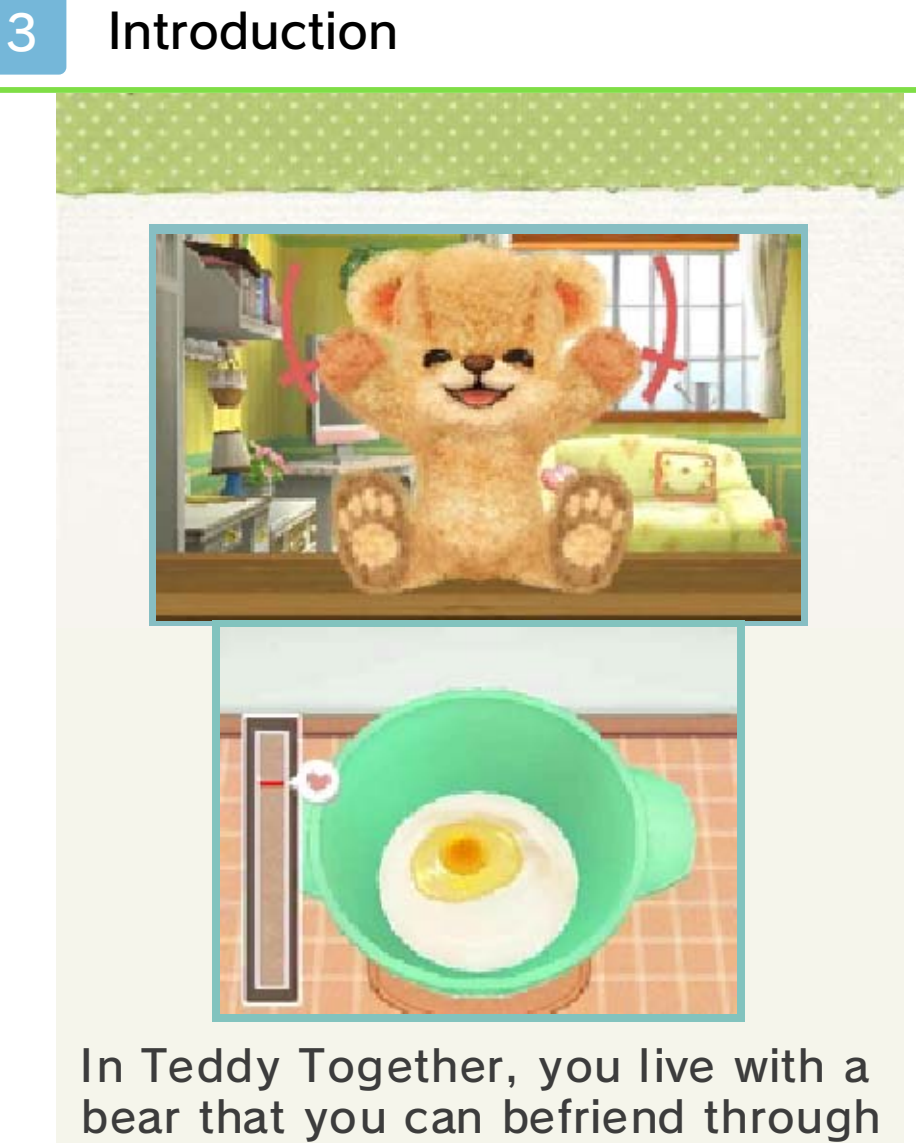

bear that you can befriend through activities such as talking with it, feeding it, and taking it travelling!

Select "New Game" from the Title Screen to begin playing.

# Playing for the First Time

The first time you play, you will need to name your bear and set a player name. Use the virtual keyboard to enter the names. Touch  $\leftarrow$  if you need to delete characters. Once you have decided on a name, touch "OK" and then "Yes" to set it. Please note that you will not be able to change your name or the name of your bear once it has been set.

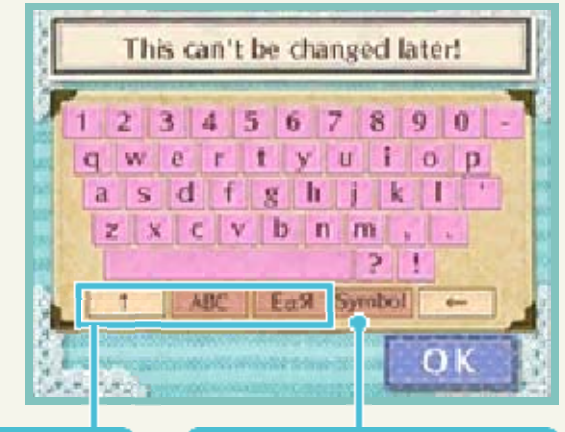

entry modes Switch between Enter symbols

Touch "↑", "ABC", or "ÉαЯ" to change the keyboard.

**Change** keyboard to a symbol keyboard.

## **The Call Your Bear's Name**

Once you've entered a name, call your bear to start playing. Say your bear's name when the microphone appears on the Touch Screen.

# PContinuing to Play

If you already have save data for this game, selecting "Continue" will take you straight to the Living Room (p. 10), where you can continue to play from where you last exited the game.

#### 5 Exiting the Game

# Saving Data

From the Living Room (p. 10), select "Save" and then "Save" again to save your progress.

♦ You can only create one save file.

permanent data loss. actions could result in dirt in the terminals. These saving. Make sure not to get inserted into the system while remove any Game Card/SD card incorrect controls. Do not system or intentionally input Do not repeatedly reset the

permanent, so be careful. save data. Any modification is inability to progress or loss of data, as this can lead to an or software to modify your save Do not use external accessories

#### **T** Deleting Save Data

deleting data. recovered, so be careful when ◆ Deleted data cannot be "Yes" to delete your save data. deletion screen; then select you are taken to the data moment you load the game until Hold  $\Box$ ,  $\Box$ , and  $\Diamond$  from the

with other systems. information will not be shared during the game and other communication, words you enter system uses wireless Even though the Nintendo 3DS

#### 6 Game Controls

This game can be controlled almost entirely using the Touch Screen and stylus. Touch or slide the stylus

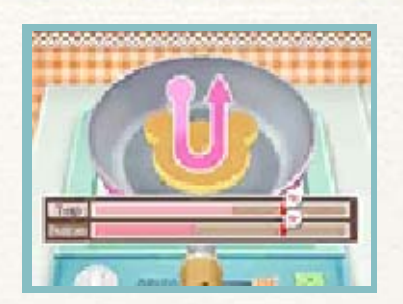

across the Touch Screen according to the instructions shown on-screen. You will also need to use the Nintendo 3DS system's microphone in certain situations.

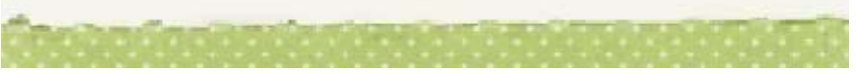

Enjoy life with your bear from the Living Room (p. 10).

# Befriend Your Bear

By caring for and talking with your bear, it will become more and more fond of you.

## **Take Care of Your Bear**

You can bathe and make meals for your bear. Care for your bear enough, and it

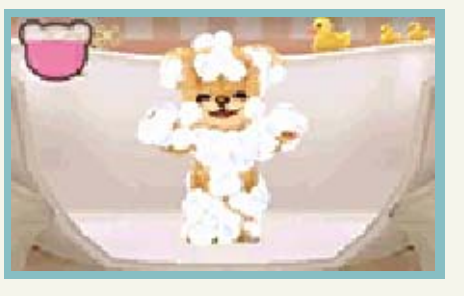

will ask you questions (p. 8) and give you thank you gifts (p. 9).

## **Talk with Your Bear**

Your bear will ask you questions, and you can tell it things about yourself. Once

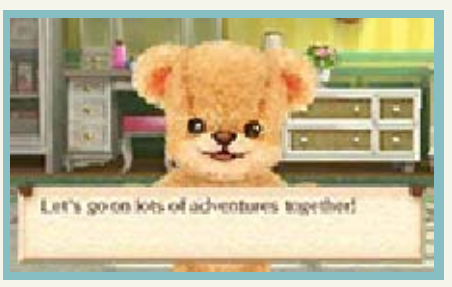

you have answered a certain amount of questions, your Friendship Level (p. 8) will increase, and you and your bear will grow closer.

## Items Play Every Day for Special

item. consecutive days to get a bonus Play with your bear on seven line with the real world time. The in-game time will progress in

# Other Fun Activities

You can raise various kinds of plants in your Garden (p. 18-21). You can then sell these plants for coins, which can then be used to buy clothes and lollies for your bear. You can also collect the things that your bear gives you, or go to "Memories" (p. 16) to look back on the memories you have made with your bear.

## Stars of Happiness

your Garden. these stars in can then use your bear. You chatting with caring for and happiness by stars of You will gain

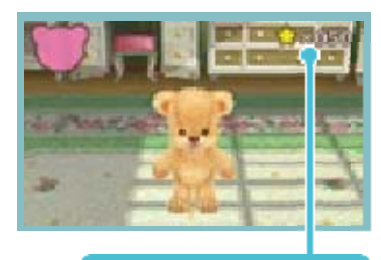

happiness Stars of

Friendship Level 2. of happiness when you reach ◆ You can start to collect stars

#### 8 Talking with Your Bear

# **Questions**

Your bear will ask you various questions about yourself. Select from the options given or type something in to answer them.

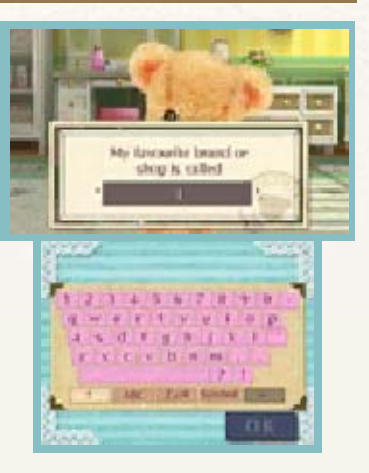

#### **Learning Words**

After you teach your bear a word, it will start to use it in your conversations.

Words that your bear has learnt can be checked by going to "Notes" (p. 16), and then "Notebook". In Notebook, you can change your answers and give additional details. As you tell your bear more about yourself, you will be able to talk about more things together.

- ♦ Your bear is still very young, so there may be some words it struggles to pronounce properly.
- ♦ You can edit the pronunciation of a word by using the pronunciation change icon after you have entered it.
- $\blacklozenge$  There are some answers that cannot be changed later.

with other systems. information will not be shared during the game and other communication, words you enter system uses wireless Even though the Nintendo 3DS

#### **T** Question Gauge

your bear will When it is full, will fill up. Question Gauge your bear, the take care of time with and As you pass

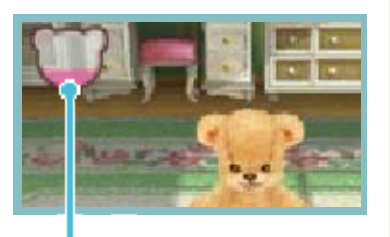

Gauge Question

will be added to the Notebook. gauge will reset and your answer answered the question, the ask you a question! Once you've

- needs. dirty, so pay attention to its questions if it is too hungry or ◆ Your bear won't ask any
- checking Questions Today. from the Notes menu, and that day by selecting "Status" and how many can be asked questions have been asked You can check how many many questions in one day. ♦ Your bear can only ask you so

## [Increasing Your Friendship] Level

Your Friendship Level shows how strong the bond between you and your bear is. Once you've answered a lot of questions, your Friendship Level will increase and you and your bear will grow closer. Your Friendship Level can be checked by selecting "Notes", and then "Status".

## **Things Your Bear Will Do**

are listed below. things for you. A few examples closer, your bear will do various As you and your bear grow

● Make meals for you

● Give you presents

● Say how much it likes you

# Your Bear's Thankfulness

Taking care of your bear will cause their Gratitude Gauge (p. 16) to fill up. When the gauge fills up completely, a Thank-You Event will take place.

The Gratitude Gauge can be checked by selecting "Notes" (p. 16), then "Status".

#### **Filling the Gratitude Gauge**

The gauge will fill up as you do things for your bear, such as the following:

- Make meals for your bear
- Clean your bear
	- Give lollies to your bear

# Thank-You Events

Your bear will give you a present during Thank-You Events. You can see the presents you've already received by selecting "Notes", then "Collections" and then "Present Box".

 $\blacklozenge$  The Gratitude Gauge will reset after a Thank-You Event.

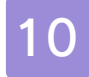

#### 10 Living Room Screen

From the Living Room, you can touch an option to select what you want to do with your bear.

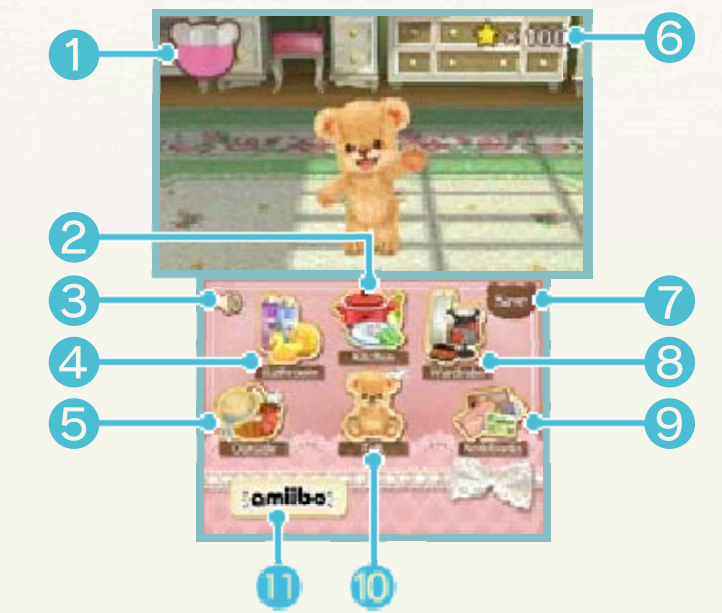

① Question Gauge (p. 8)

```
② Kitchen (p. 12-13)
```
Here, you can make meals for your bear to eat.

#### ③ Volume Control

Change the volume of various ingame sounds.

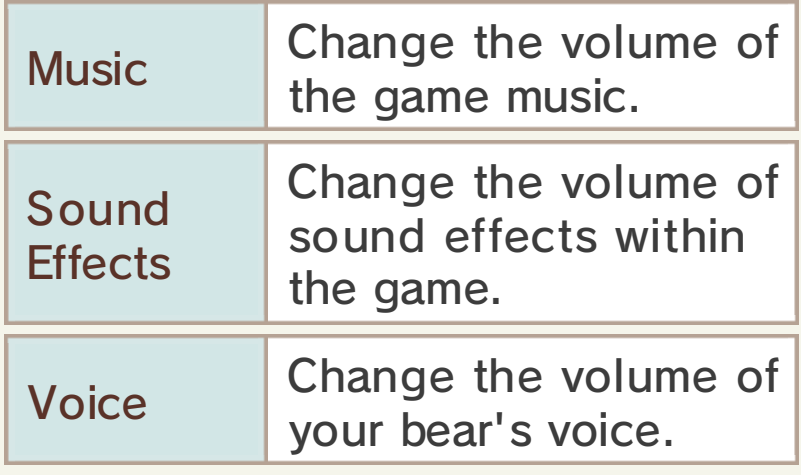

```
④ Bathroom (p. 14)
```
You can clean your bear here.

⑤ Outside

From here you can go to the Shops (p. 17), the Garden (p. 18-21), or see special events at the Station (p. 22).

⑥ Stars of Happiness (p. 7)

Shows the number of stars of happiness you currently have.

⑦ Save

You can save your game progress here (p. 5).

```
⑧ Wardrobe (p. 11)
```
You can change your bear's colour and clothes here.

```
⑨ Notebooks (p. 16)
```
Here you can check your bear's current status, as well as the various things you've collected while playing the game.

```
⑩ Talk (p. 15)
```
You can chat about various things with your bear. You can also stroke your bear, give it lollies, and introduce it to your friends.

```
⑪ amiibo
```
If you have an amiibo (p. 2) you can scan it each day to get bonus coins that can be spent in the Shops (p. 17).

#### The <sup>o</sup> Icon

to them. Your displayed next  $a \circledcirc$  icon to do will have your bear wants Things that

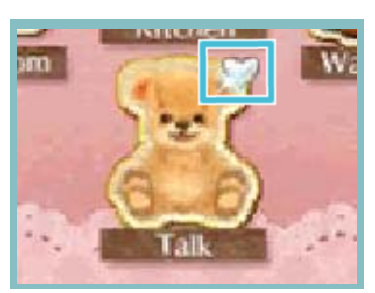

attached to them. do things with the  $\heartsuit$  icon bear might prefer it if you try to

#### **T**Your Bear's Movements

the Living Room menu back. touch the Touch Screen to bring go to sleep on its own. Just wander off around the room or the Living Room, your bear may for a short while when you are in If you don't touch any options

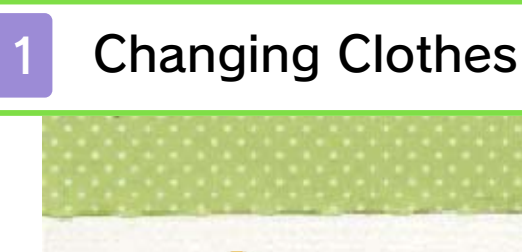

Touch Wwardrobe", then "Change" to change your bear's clothes and colour.

# Fashion

Change your bear's clothes. Select the clothes you want to change your bear into, then touch "Change".

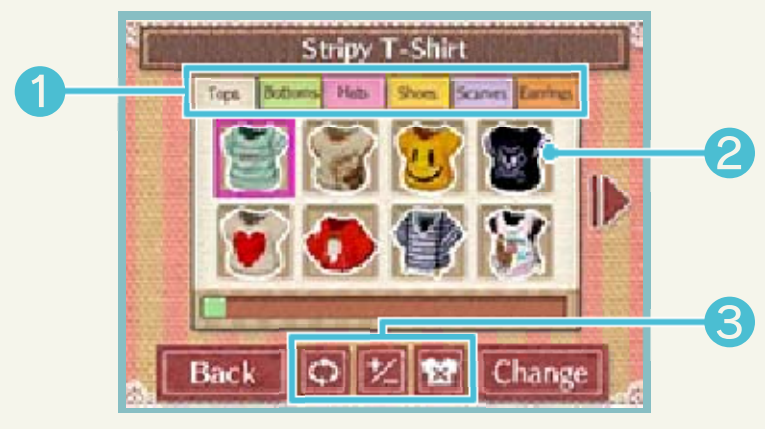

① Item Types

② Selectable Clothes

③ Camera/Remove Clothes

Touch **O** to turn your bear around, touch **Z** to zoom in or out, and touch **a** to remove all of the clothes currently on your bear.

# Colour

Select the colour you want, then touch "Change" to change the colours of your bear. Give your bear a lot of lollies (p. 15) to unlock more colours.

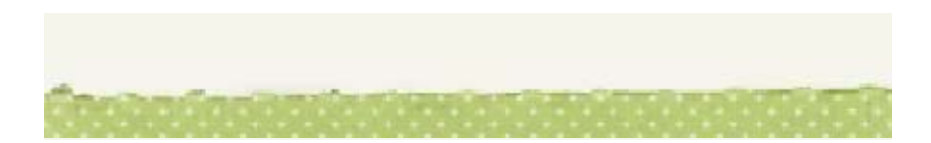

## 12 Feeding Your Bear ①

Touch **Mathen''**, then "Cook" to display a list of recipes you can make. Select a recipe and touch "Cook", then follow the instructions on the Touch Screen to make the meal. The method for making Macaroni Bake is listed below as an example.

## ① Boil the Ingredients in the Pot

- Touch the ingredients to add them to the pot. 1
- Touch the "On/Off" button to turn the stove on. Adjust the heat level to stop the pot from boiling over until the progress bar fills up. 2

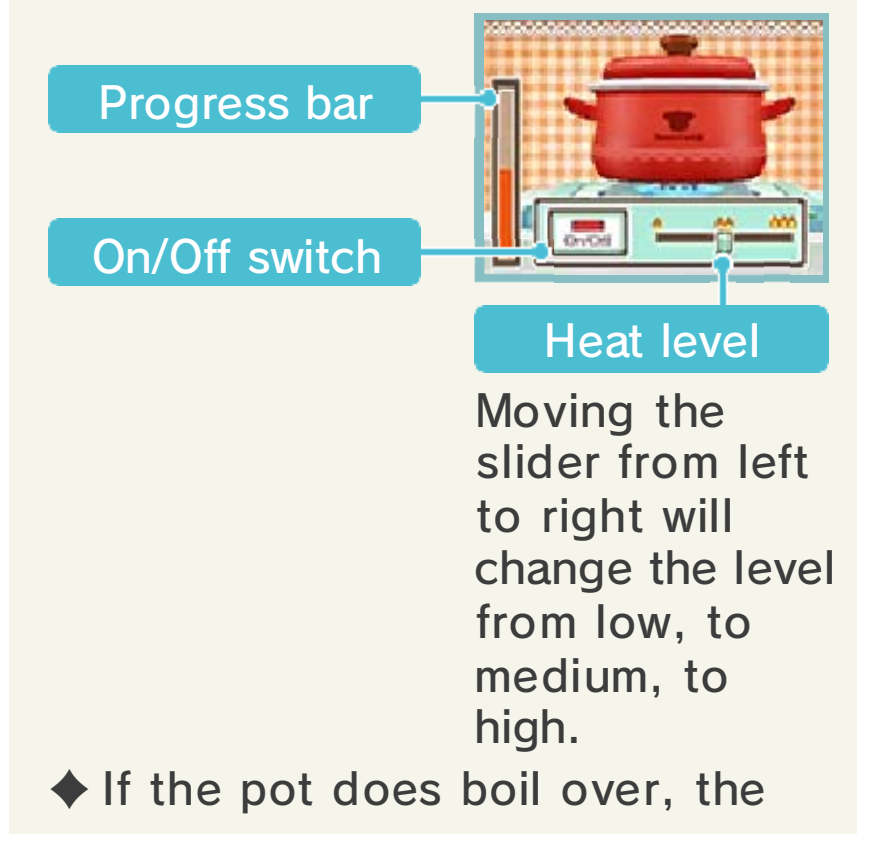

progress bar will start to empty, and it will take longer to finish the dish.

# ② Cook the Ingredients in the Frying Pan

Touch the ingredients to add them to the frying pan. 1

2 Quickly slide the stylus left and right across th e Touch Scree n to mix th e ingredients

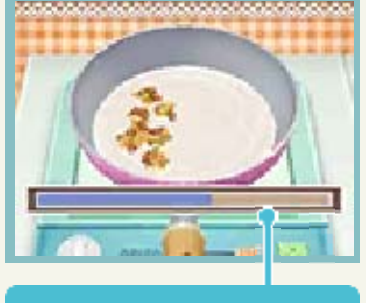

Progress bar

 $\blacklozenge$  If you do not keep the ingredients moving in the pan, the progress bar will change colour from blue, to yellow, to red. The food will start to burn if the progress bar turns red.

# ③ Use the Oven

Select the 1 Select the<br>oven setting.

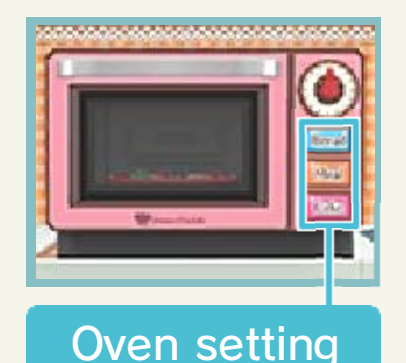

2 Touch the "Start/Stop" button and the  $\blacktriangledown$  icon will start moving along the cooking progress gauge; press the button again to stop it. Stop the  $\blacktriangledown$  icon in the right place to cook the dish perfectly.

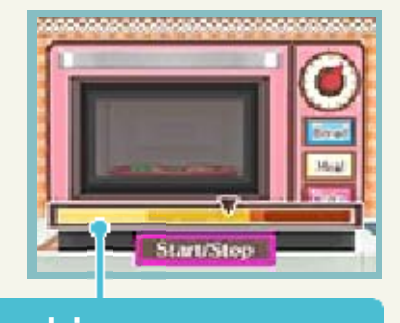

gauge Cooking progress

From left to right the bar represents raw, half-cooked, perfect, and burnt.

After you have completed the 3steps above, you will be taken to the results screen.

# **Points and Recipes**

#### ● Points

the quicker you performance; based on your receive points a meal, you will When you make

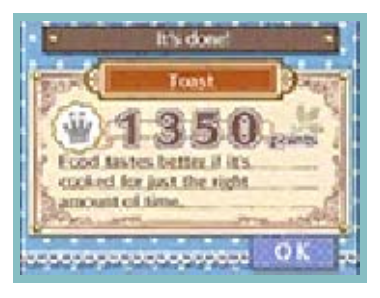

advice for improving your score. screen will also show some you will receive. The results make the meal, the more points

● Recipe Book

yet. recipes you haven't acquired hints on how to unlock the Recipe Book, you can also view and then "Recipe Book". In the "Notes" (p. 16), "Collections" , you've achieved by going to made and the highest score many times each recipe has been new recipes. You can see how Keep on cooking well to unlock

Once you have made your meal, you will have to feed it to your bear.

# Helping Your Bear to Eat

You will have to do things such as feed the food you have made to your bear, and

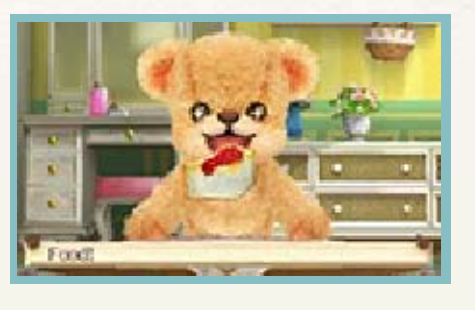

wipe around its mouth if it has made a mess. Follow the instructions shown on screen when prompted.

- $\blacklozenge$  Your bear may share some of the food with you.
- $\blacklozenge$  If the food is too hot, your bear won't be able to eat it. If this happens, you can use the microphone to blow on the food to cool it down.

#### Meal... When You Can't Make a

"Notes" (p. 16), then "Status". hungry your bear is by going to hungry again. You can see how little while before your bear gets for it. You will have to wait a won't be able to make any food If your bear isn't hungry, you

## **Bathing Your Bear**

Touch  $\mathbb{Z}/\mathsf{''}$ Bathroom", then "Give Bath" to put your bear in the bath, and make it nice and clean. You can see your bear's current hygiene status by going to "Notebooks", "Notes" (p. 16), then "Status". Wash your bear when it starts to get dirty.

# Washing

Slide the stylus across the Touch Screen to wash your bear with the sponge.

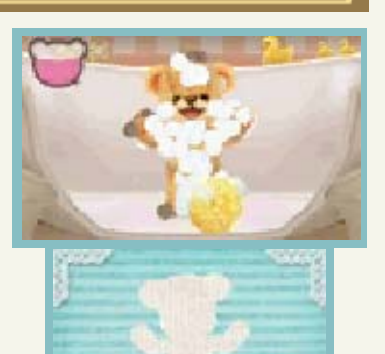

# Rinsing

Slide the stylus across the Touch Screen to rinse the bubbles off your bear with the shower.

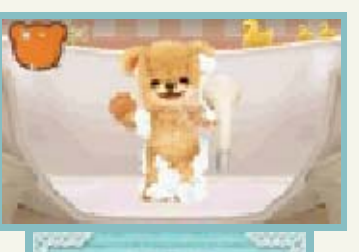

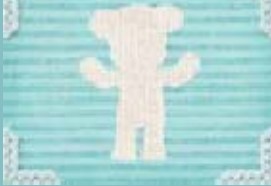

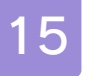

Touch X/"Talk" to chat with your bear, as well as pet it, or give it lollies.

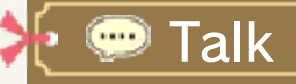

Start a conversation with your bear. You can talk about fun topics, such as about yourself or whatever your bear is up to.

 $\blacklozenge$  If you talk a lot, your bear will get tired. If you get to a point where it can't talk any more, try again a little later.

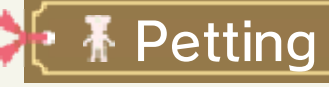

Slide the stylus across the Touch Screen to stroke your bear, or touch the Touch Screen to poke it.

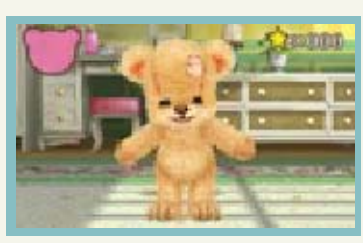

## **Stroking Your Bear**

certain places. may appear in sparkles (**ii**) your bear, small While stroking

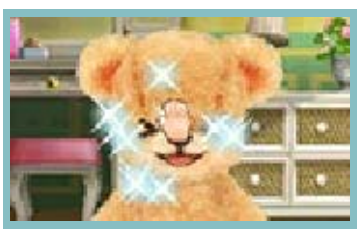

(p. 7). can obtain stars of happiness If you stroke these places, you

# $\lbrack\!\lbrack\mathfrak{g}\rbrack\!\rbrack$   $\lbrack\mathfrak{g}\rbrack\!\rbrack$  Giving Lollies

You can give lollies to your bear here. Select the flavour you want, then slide the stylus

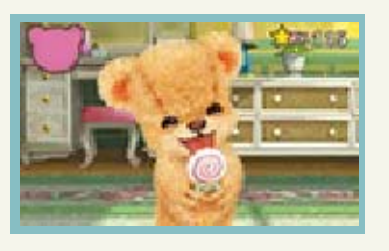

across the Touch Screen to feed it to your bear.

## Colour With Lollies Changing Your Bear's

times, you will flavour lots of the same bear lollies of If you give your

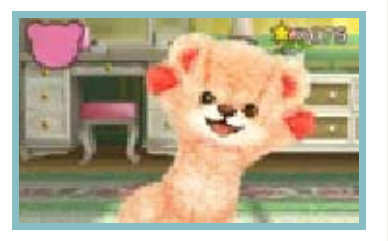

select "Colour". (p. 11), then "Change" and then colour, select "Wardrobe" bear. To change your bear's unlock a new colour for your

# $\cdot$   $\, \mathbin{\boxtimes}$  Introduce a Friend

Introduce your other friends to your bear. Hand the Nintendo 3DS system to your friend, and have them make a profile.

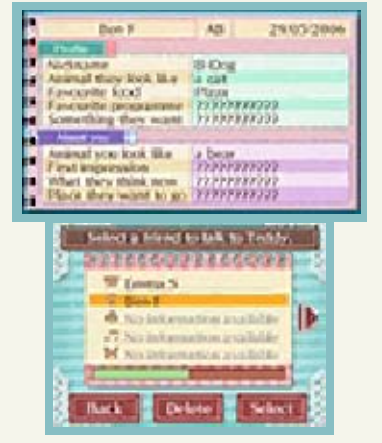

- $\triangle$  Each friend can only speak to your bear once a day.
- ♦ Select "Delete" to delete a friend's profile.

♦ You will be able to introduce friends once you have reached Friendship Level 4.

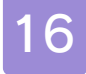

#### 16 Looking at Notebooks

Touch / "Notebooks" to look at information about your bear and look back on memories you've made.

# Notes

Here you can look at your bear's current status, as well as the various collections you have gathered.

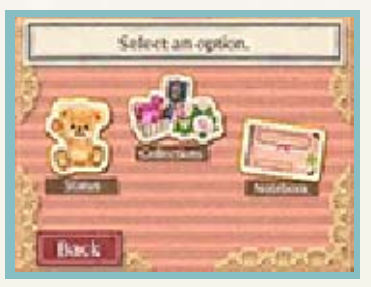

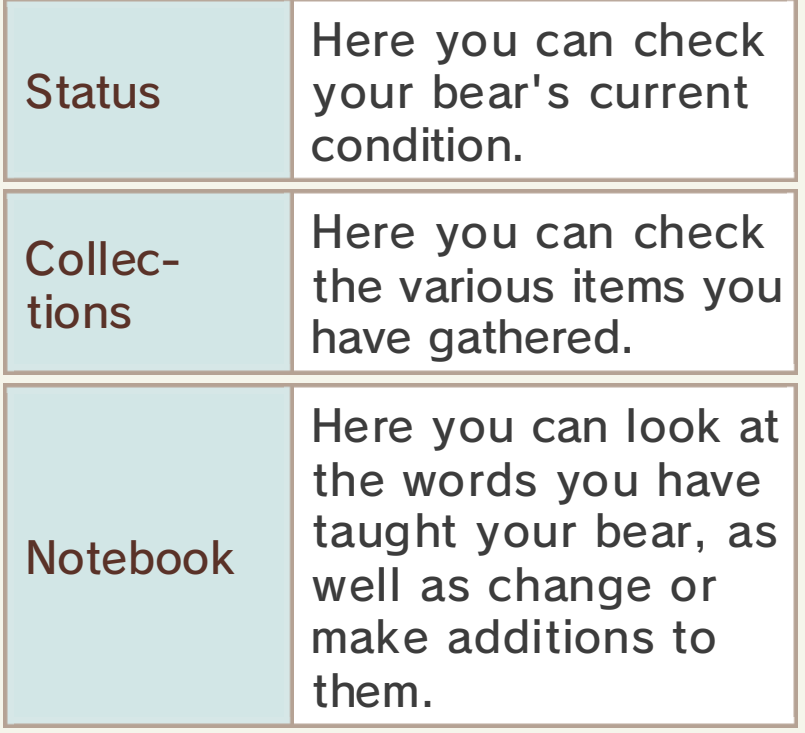

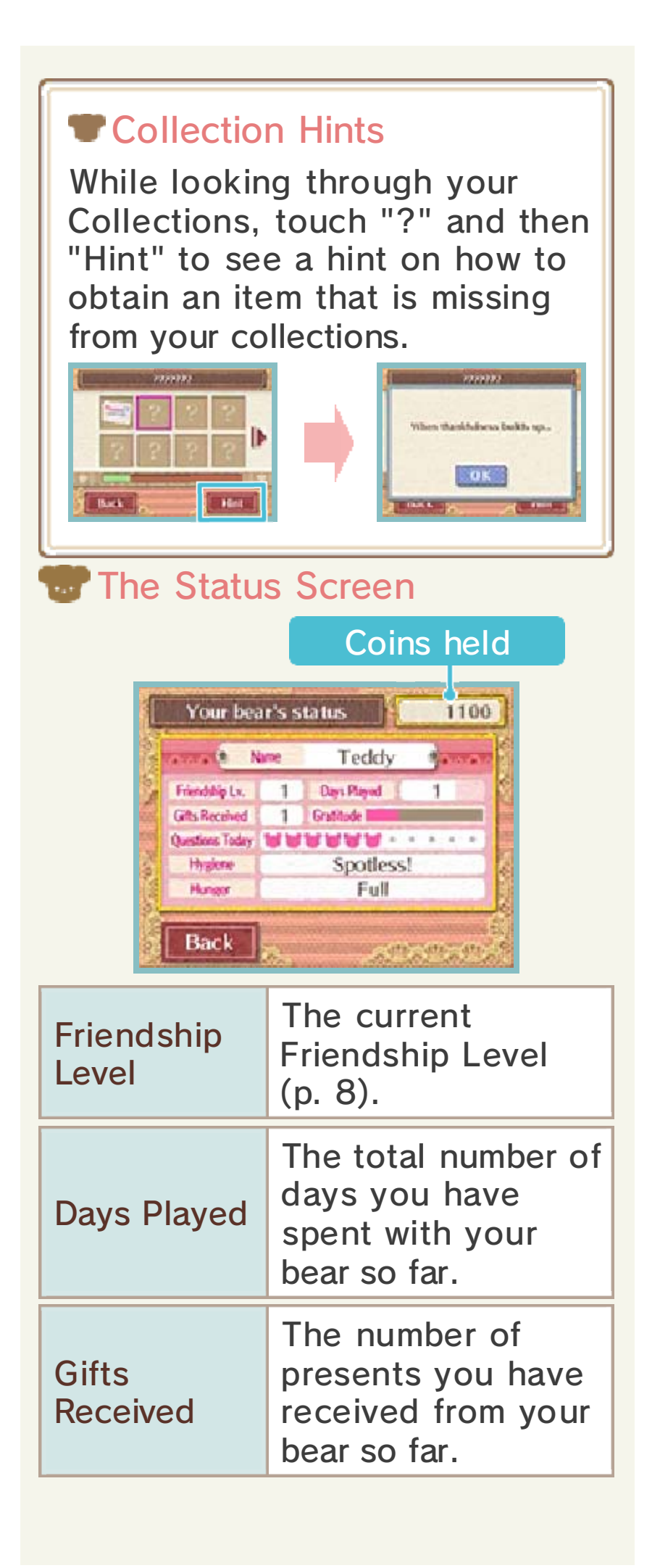

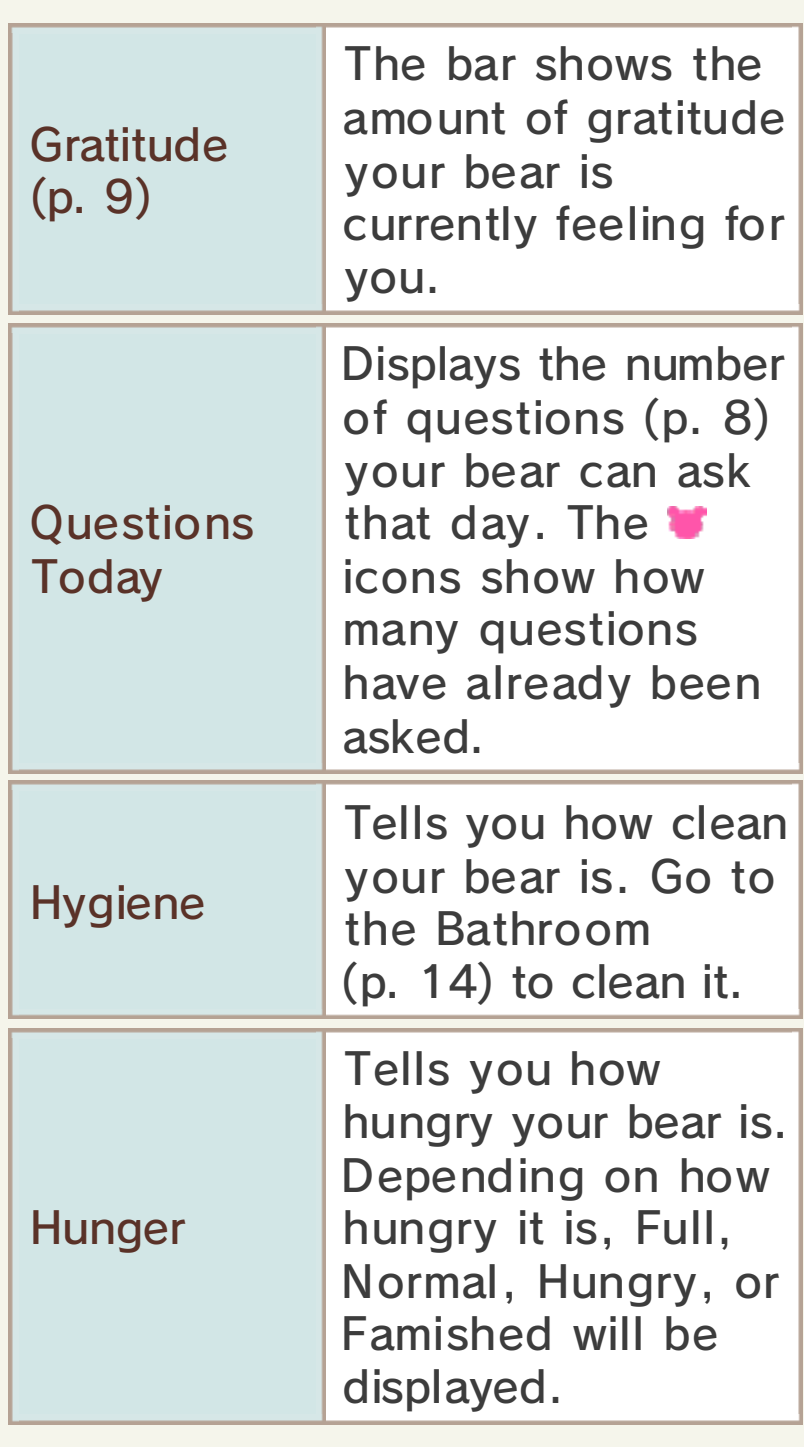

# **Memories**

Here you can replay events you've already seen, and look at photos you have taken.

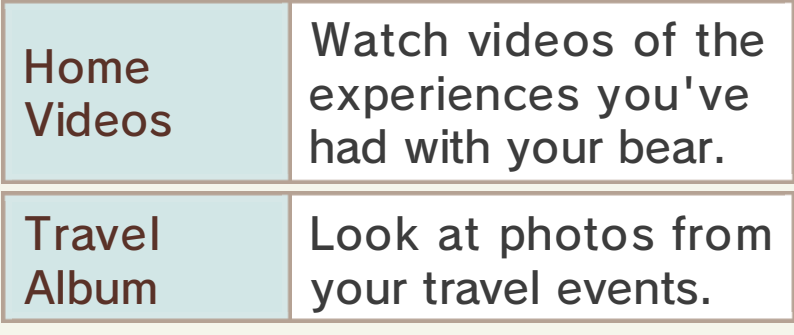

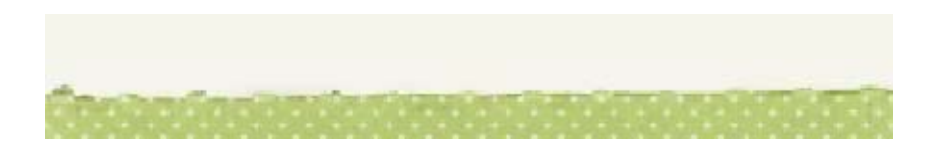

You can use the coins that you've obtained from gardening (p. 18-21) to go shopping and buy various items. More items will become available as you progress through the game.

# Lollies

Here you can buy lollies for your bear. You can only buy one of each available flavour each day; different

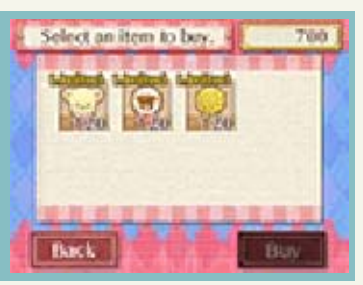

flavours are available depending on the day of the week.

# Fashion

Buy clothes that can be used in the Wardrobe (p. 11).

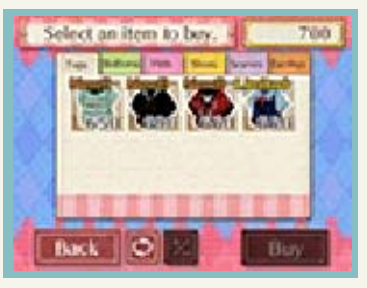

# Garden

Here you can buy seeds that can be used in the Garden.

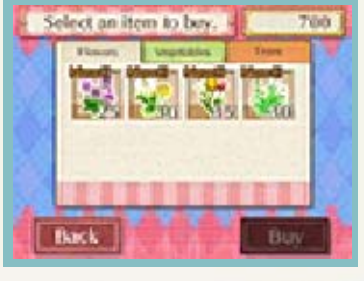

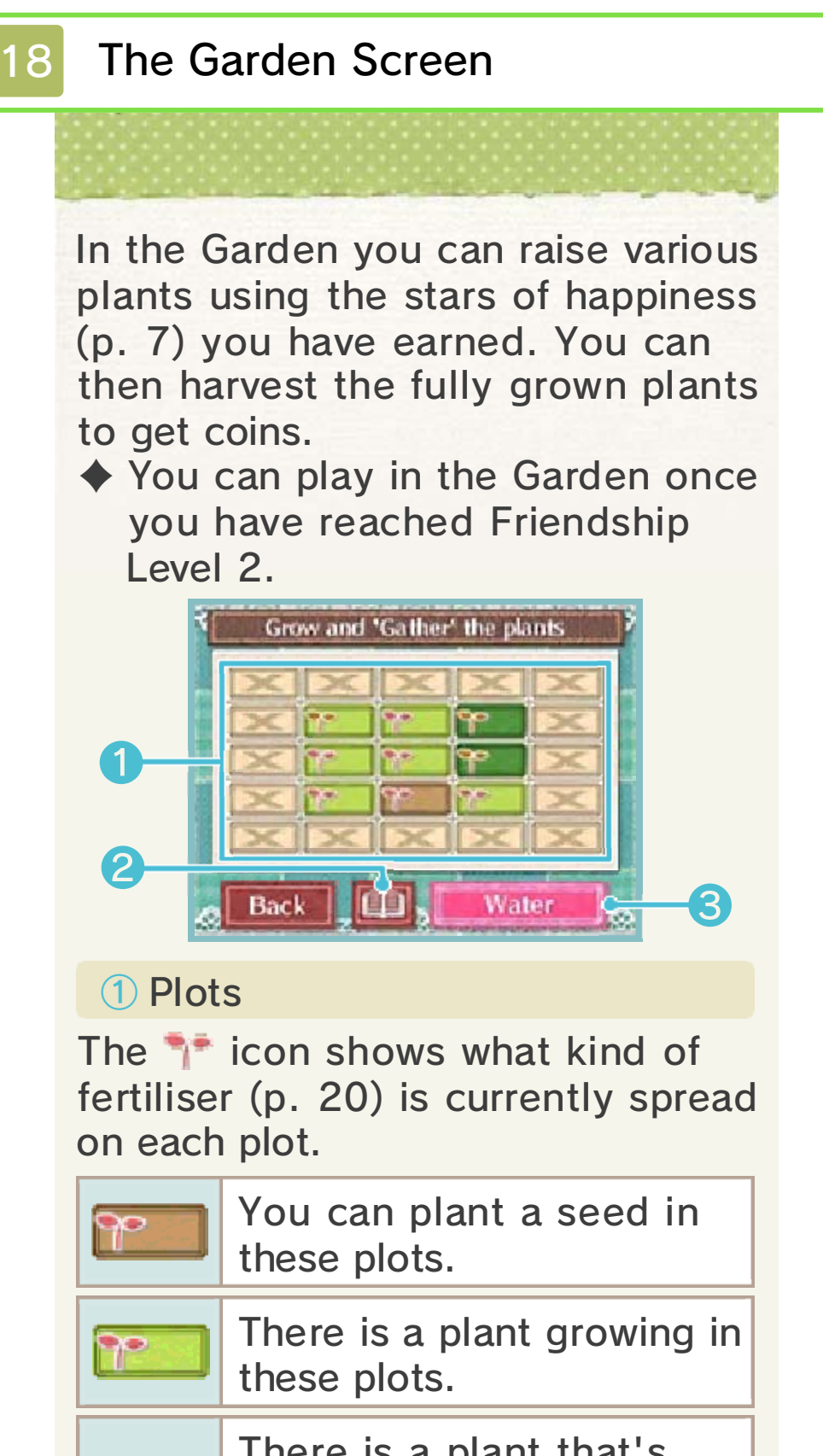

There is a plant that's P ready to harvest in these plots. You cannot use these

plots yet.

(p. 21) ② Challenges/Plant Catalogue

③ Water

Select this to water all of your plots.

## **Growing Plants**

Water plants using your stars of happiness to make them grow. Once they are fully grown, you can harvest them.

# ① Watering

Select "Water" from the Garden screen. Slide the stylus u pand down th e Touch Screen t o use the pump When the gauge is full, water will be

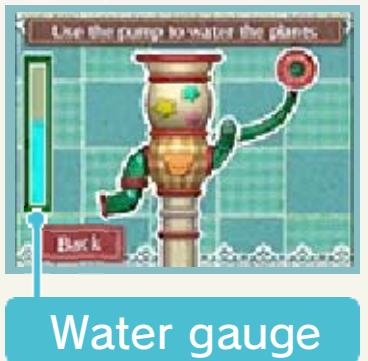

sprinkled over all of your plots.

♦ When watering, plants may grow even in plots where you haven't planted any seeds. The kind of plants that grow in this case will depend on the type of fertiliser on the plot.

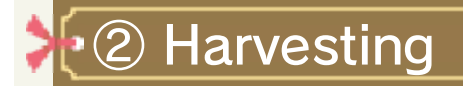

Once you hav e watered your plants enough an d they are full y grown, you will be able to harvest

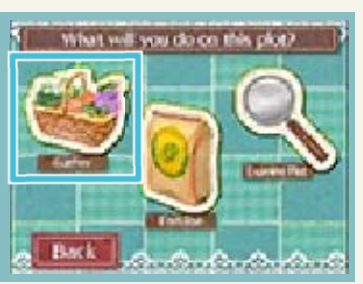

them to obtain items such as coins and seeds of the plant you harvested. Touch the plot with the fully grown plant, then select "Gather".

# **Clearing Challenges**

Depending on the types of plant you raise, you can fulfil different requirements and clear challenges (p. 21) to gain rewards.

# **T** Cut Down

new seed. you can plant a growing so that that is currently remove a plant Use this to

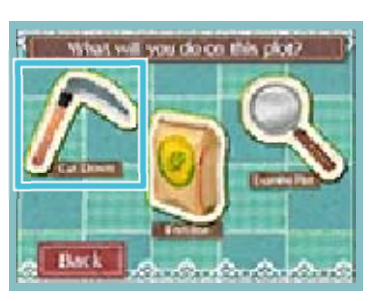

in it, then select "Cut Down". Touch the plot that has the plant

won't receive any coins. it has finished growing, you  $\blacklozenge$  If you cut a plant down before

#### **More Plant Varieties**

By using different seeds or fertiliser on a plot, you can change the kind of plant that will grow there. Try lots of different combinations to get new kinds of plants.

# Planting Seeds

If you plant a single seed of any plant in a plot, this is the plant that will grow. Touch the seed you want to use,

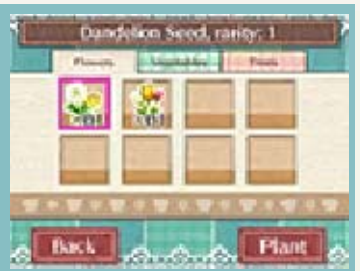

then select "Plant" to plant the seed.

## **Combining Seeds**

If you plant two or more seeds in the same plot, you may be able to grow a new, rare plant.

◆ You can check a plant's rarity in the Plant Catalogue (p. 21).

# Fertiliser

Using fertiliser on a plot changes the soil, making it easier to grow certain plants. To use fertiliser, touch the plot you want to use fertiliser on, then select "Fertiliser". From there, touch the kind of fertiliser you want to use and then select "Use".

 $\triangle$  You will be able to use more kinds of fertiliser as your Friendship Level (p. 8) increases.

## **Fertiliser Types**

There are 16 types of fertiliser you can choose from in total. Each type (All, Flowers, Vegetables, Trees)

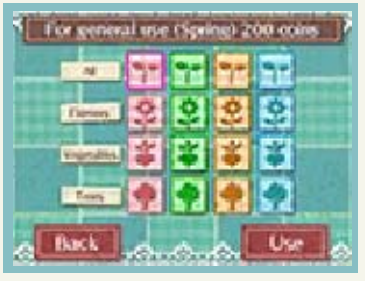

comes in four colours representing each season: pink for spring, green for summer, orange for autumn and blue for winter.

 $\blacklozenge$  For example, using the fertiliser on a plot will help you grow a spring flower.

## **WExamining Plots**

(such as the information to see "Examine Plot" then select Touch a plot,

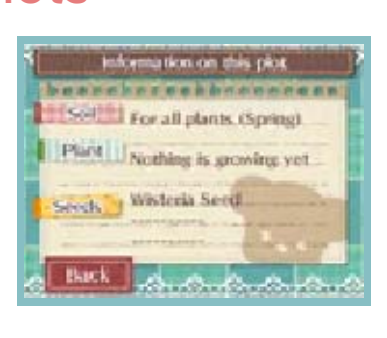

soil's condition) on the plot.

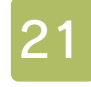

#### **Other Garden Menus**

Touch **D** on the Garden screen to access the following options.

**Challenges** 

Here you can check the tasks and rewards for each challenge. Challenges you've already cleared will display a  $\checkmark$  symbol.

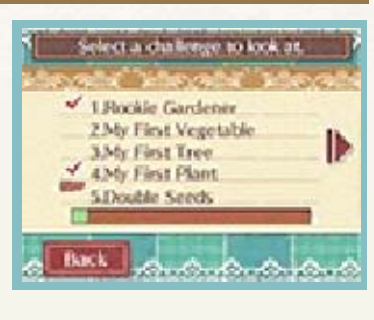

# Plant Catalogue

Here you can check information on the plants you've grown before. Touch a plant, and then

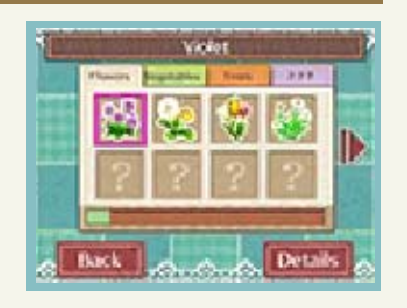

"Details" to see information on it. You can also see hints on how to grow plants that you haven't already grown.

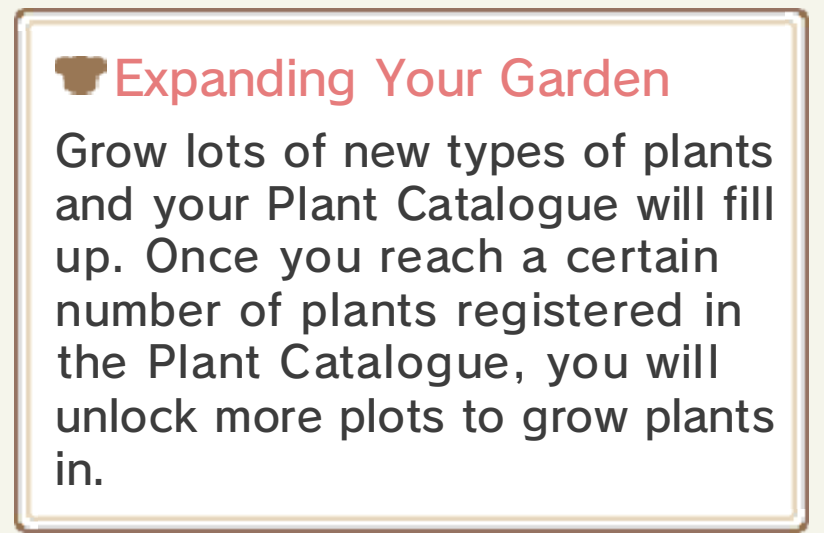

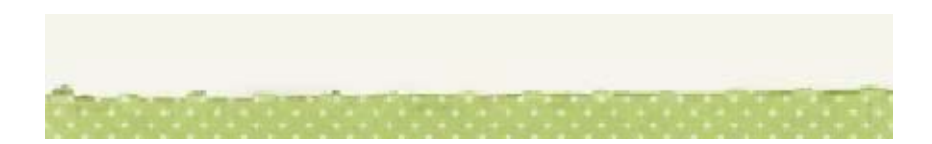

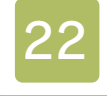

#### **The Station**

By dressing your bear in certain outfits and going to the Station, you can unlock special travel events.

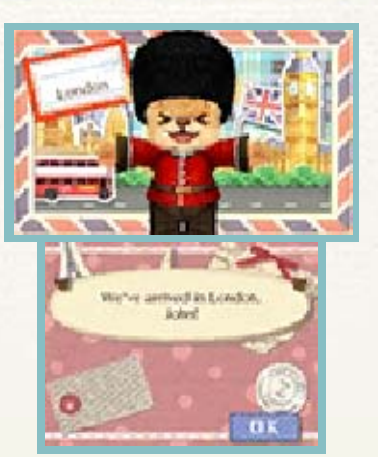

- $\blacklozenge$  If you go to the Station without fulfilling an event's requirements, you will have a conversation with your bear and then return to the Living Room.
- $\blacklozenge$  Once you have seen an event, you can watch it again at any time by going to "Memories" (p. 16).

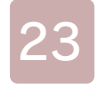

## **Credits**

Produced by: BANDAI NAMCO Entertainment Inc.

Developed by: BANDAI NAMCO Studios Inc.

ARIKA Co., Ltd

Digital Works Entertainment Co., Ltd

JSC Games Co., Ltd

Super Sweep Co., Ltd.

AI Co., Ltd.

Design Stadium

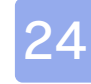

#### How to Contact Us

For product information, please visit the Nintendo website at: www.nintendo.com/countryselector

For technical support and troubleshooting, please refer to the Operations Manual for your Nintendo 3DS system or visit: support.nintendo.com